## インターネットによるHVバッテリー引取依頼方法

2021年12月

**(0)引取依頼する前にご確認ください。**

**引取対象**となるHVバッテリーは、**ニッケル水素(Ni-MH)電池のみ**です。 **リチウムイオンバッテリー(Li-ion電池)は、トヨタHV引取受付センターでは引取できません。**

- **◆ニッケル水素電池とリチウムイオン電池の確認方法** 
	- 電池に貼り付けの**コーションラベル**で次の内容をご確認ください。 **"Ni-MH"**表示は、**ニッケル水素電池**です。 (但し、Ni-MH表示がないラベルが一部形式であります) **"Li-ion"**表示は、**リチウムイオン電池**です。**(引取できません)**
	- Ni-MH 表示 (例)コーションラベル(ニッケル水素電池) 修理技術者 運搬 解体事業者の方へ  $\infty$ Ni-MH  $\infty$ 何·鮮和精神活(さい) ■ · 新時には製分ーレル→注意加設·リヤイクルマニュアルを頂ください。 内部高電圧/アルカリ電解液封入 バッテリーリサイクル 本電池の取り扱いにおいては以下の事項をお守りください。火災や感電。最悪の場合飛亡のおそれがあります。また、アルカリ電解論議会により、免疫やヒフ障害<br>のおそれがあります。なお、型、ヒフ、表現についたときはただちに多量の本道本で強い、半島に政府の治療を受けてください。 パッテッーッッィンル<br>- インフォメーション<br><sub>原来の依頼・</sub>ご相談は下記連絡先にて受<u>け付けて</u> |参理・廃棄などについては販売さもしくは専門業者にご確認ください。) 949-800-4081-F3 ●不法相違・放置をしないでください。環境充実や第三者が働わるなどの事故の可能性があり危険です。<br>●運動させるような外国領域を与えないでください。<br>●火に近づけないでください。 ●攻をかけないでください。 ●お子さまを近づけないでください。 sust.<br>URL http://www.hv-recycle.jp TEL (0120)39-8120 **引取可能**です。次頁へお進みください。
	- (例)コーションラベル(リチウムイオン電池)

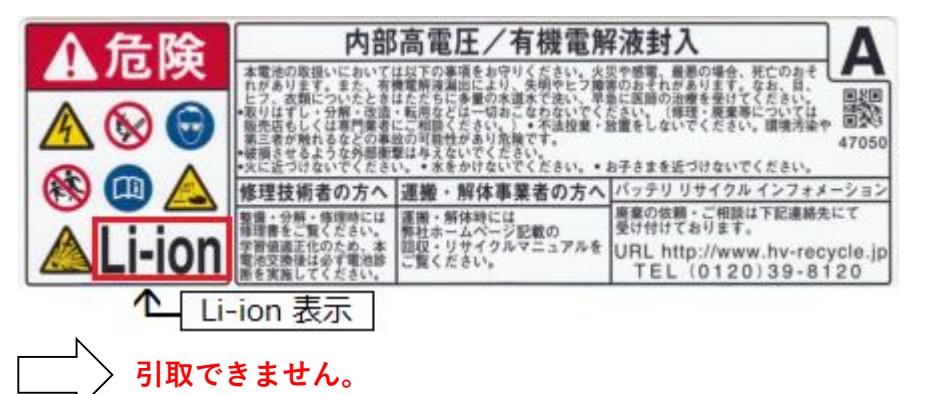

自再協(JARP)の**リチウムイオンバッテリー(LiB)引取依頼システム**から 引取依頼を行ってください。 URL: <https://www.lib-jarp.org/>

(1)トヨタHV引取受付センターのホームページにアクセスします。

ホームページアドレス: [https://www.hv-recycle.jp/](http://www.hv-recycle.jp/) (24時間受付)

※夜間(20:00~8:00)はメンテナンス等のため、受付できない場合がございます。

(2)ホームページで、次のように入力します。

事業者区分選択で①「**一般事業者**」を選択(クリック)し、②「**次へ進む**」をクリックします。 ※**初めてご利用されるお客様**は、個人情報の取扱いに関する当社のプライバシーポリシーを ご確認・同意の上、「**次へ進む**」をクリックしてください。

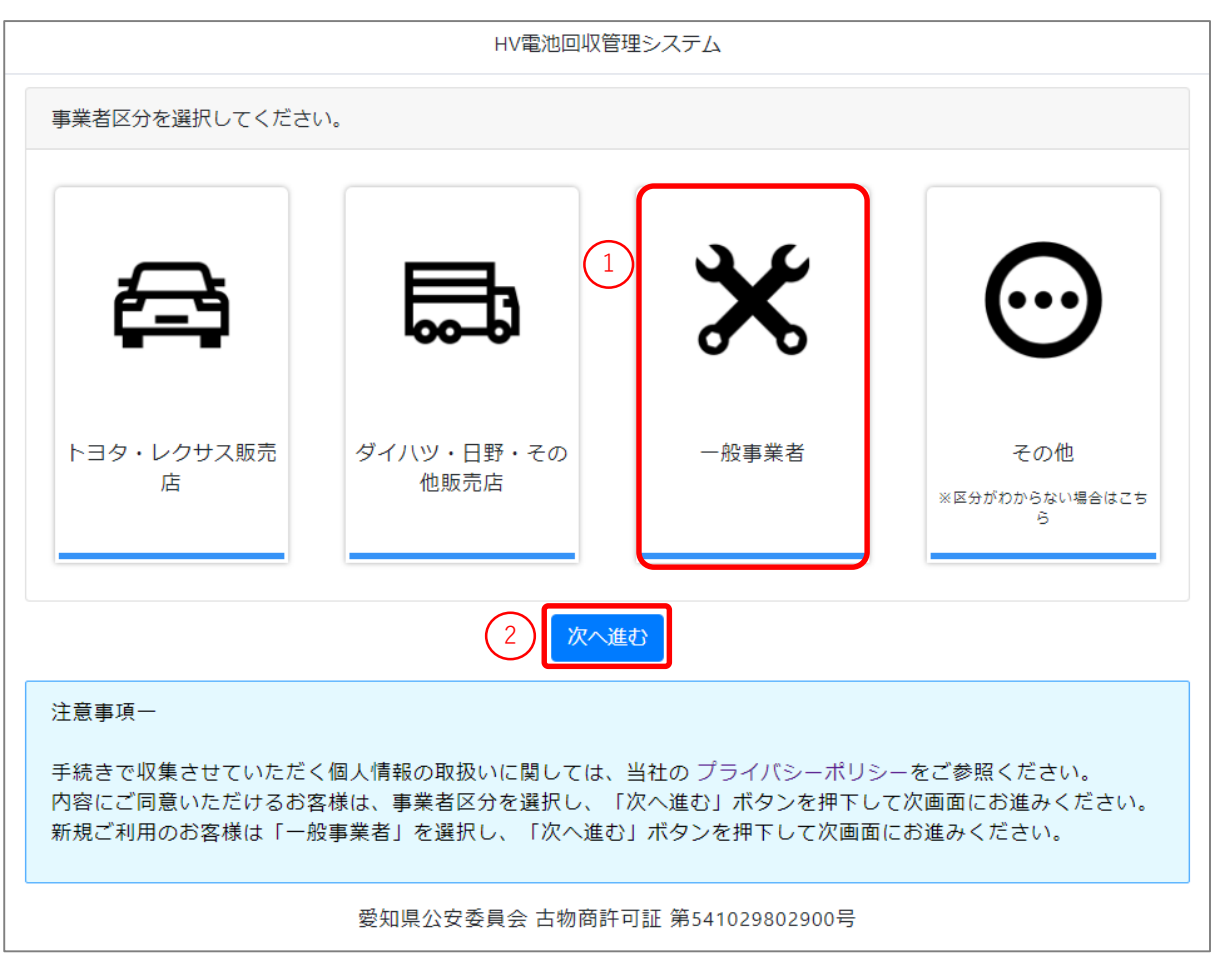

(注) 本マニュアルに記載の画面・帳票のイメージは、予告なく変更する場合がございます。

(3)ログイン画面

初めてご利用の場合

ログイン画面で⑦「**アカウント作成**」をクリックします。 ※アカウント作成にはメールアドレスと電話番号が必須となります。 ※メールアドレスをお持ちでない場合は、最終ページ記載のお問い合わせ先まで、 お問い合わせください。

ご利用が2回目以降の場合

ログイン画面で①**メールアドレス** と ②**代表電話番号** を入力します。

(共有IDを利用の方は、 ③「**共有アカウントの利用**」にチェックを付け、

④**利用氏名**を入力します)

入力後、⑤**私はロボットではありません**にチェックを付け、⑥「**アクセス権発行**」を クリックします。

登録しているメールアドレスに、**ログインURLを記載したメール**が配信されますので、 記載されている**ログインURLをPCでクリック**してください。

※ログイン後の引取依頼の入力方法については、本マニュアル(7)をご参照ください。

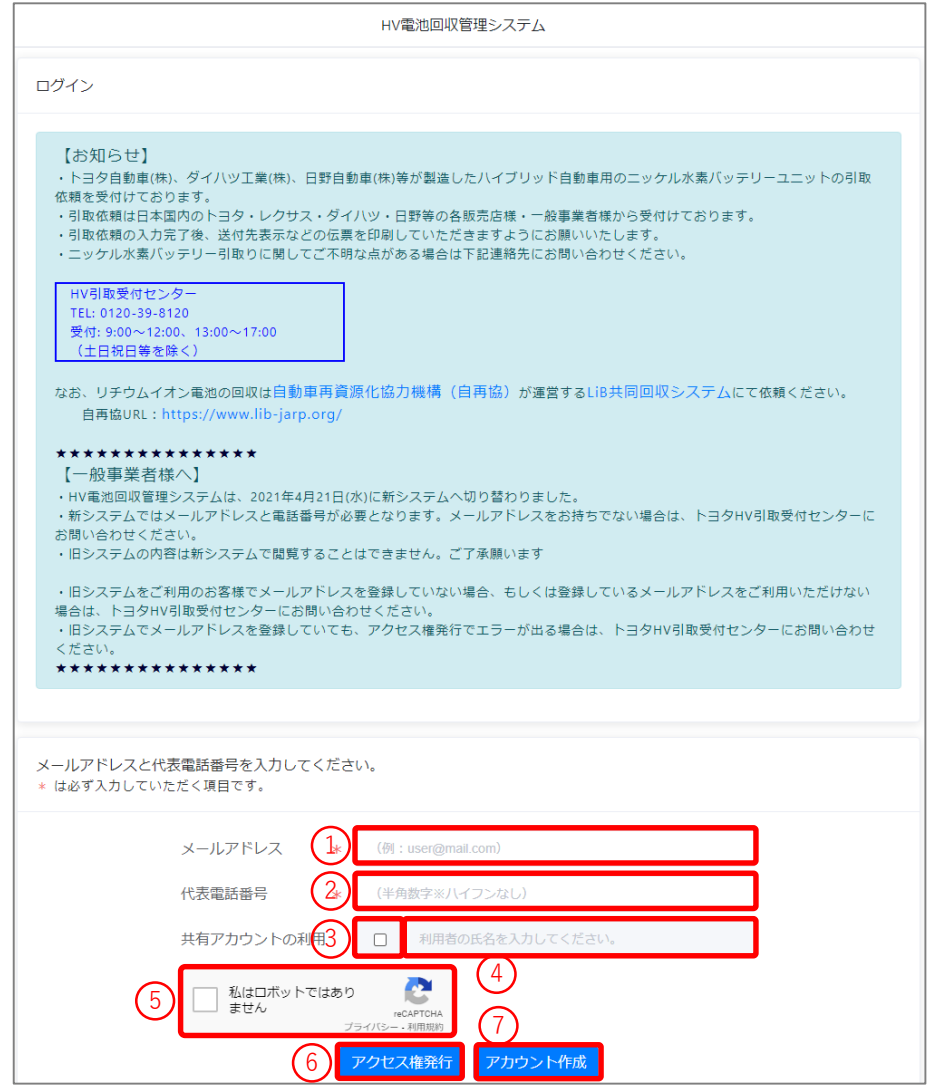

## (4)アカウント作成画面

初めてのご利用で「アカウント作成」をクリックした場合、表示される画面に必要事項を 入力し、「**登録**」をクリックします。

**● 項目欄に\* がついている項目は、必ず入力が必要な必須項目です。** 

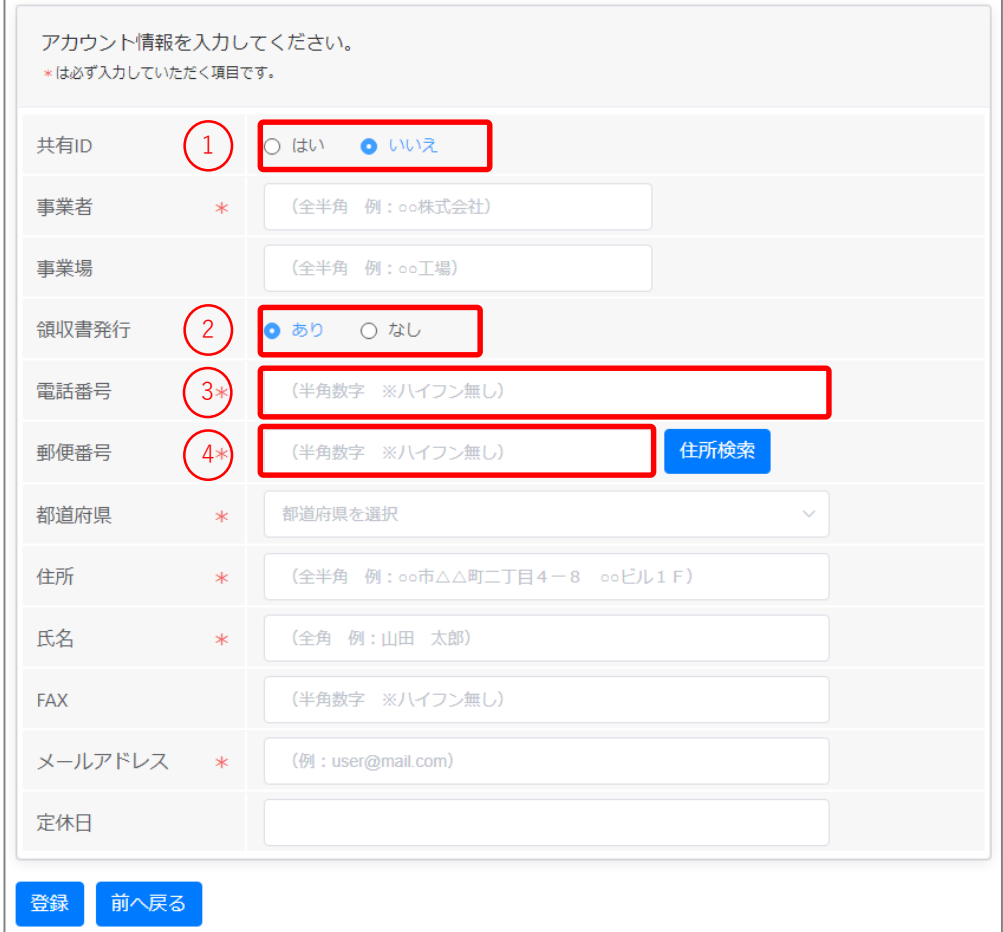

入力項目について

- ① **共有ID:**引取依頼を行う方が複数人いる場合は、共有IDで「はい」を選択します。 (「はい」を選択した場合は、ログインする度に利用者名の入力が必要です)
- ② **領収書発行:**輸送業者への引渡し時に、取外手数料を受け取る際、領収書の発行・記入等 を行っていただきます。領収書の発行ができる場合は「あり」を選択します。領収書の 発行ができない場合は「なし」を選択します。

(「なし」の場合、取外手数料はお支払い致しかねます)

- ③ **電話番号:**ハイフンなしの10桁(市外局番含む) もしくは 11桁で入力してください。
- ④ **郵便番号:**ハイフンなしの7桁を入力し、「住所検索」をクリックすると自動的に都道府県と 住所の一部が入力されます。

※メールアドレスを間違えるとログインできません。入力誤りにご注意ください。 ※登録済みの電話番号でアカウントの作成はできません。

お困りの際は、最終ページ記載のお問い合わせ先まで、お問い合わせください。

(5)アカウント作成画面(確認)

入力内容の確認メッセージが表示されます。登録する場合は①「**確認**」をクリックします。 入力内容を再確認する場合は②「**キャンセル**」をクリックします。

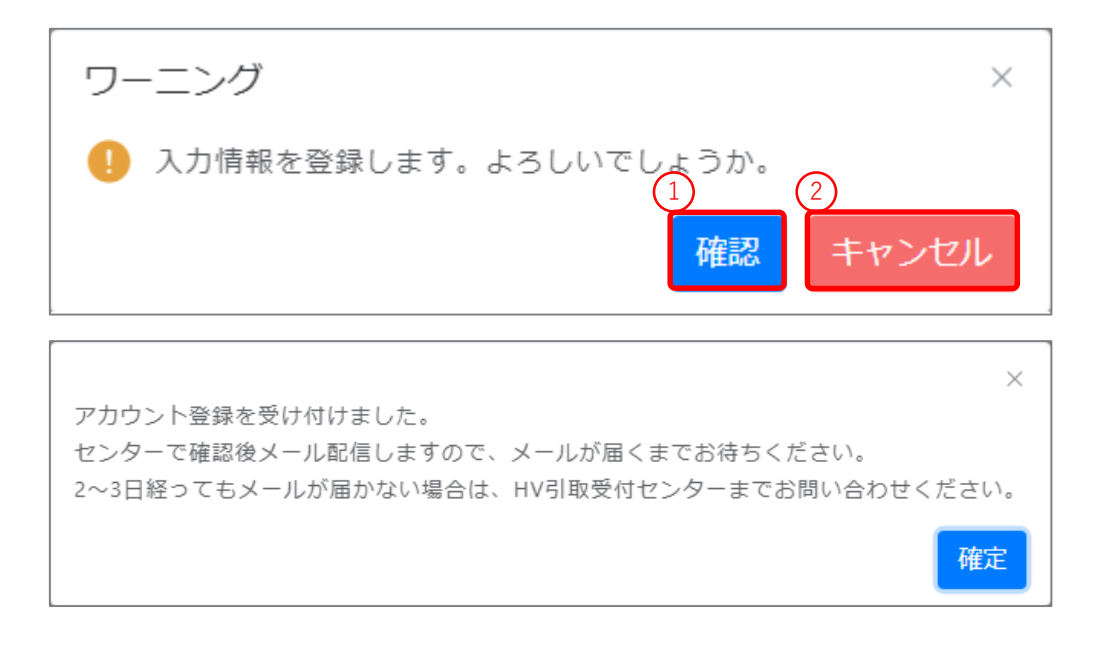

(6)アカウント作成画面(完了)

アカウント作成受付完了のメッセージが表示されます。**入力されたメールアドレス宛**に **アカウント作成受付メール**を送りますので、メールが届いているかご確認ください。 トヨタHV引取受付センターで入力内容を確認すると、センターから**アカウント作成完了メール** を送ります。アカウント作成完了メールが届きましたらトヨタHV引取受付センターの ホームページからログインし、引取依頼を行ってください。

※ログイン方法については、本マニュアル(3)をご参照ください。

ホームページアドレス: [https://www.hv-recycle.jp/](http://www.hv-recycle.jp/) (24時間受付)

※夜間(20:00~8:00)はメンテナンス等のため、受付できない場合がございます。

(7)引取バッテリー選択画面

左メニューの「回収依頼」をクリックし、引取先、車両情報入力画面を表示します。 表示後、引取に必要な情報を入力し、③「**次へ進む**」をクリックします。

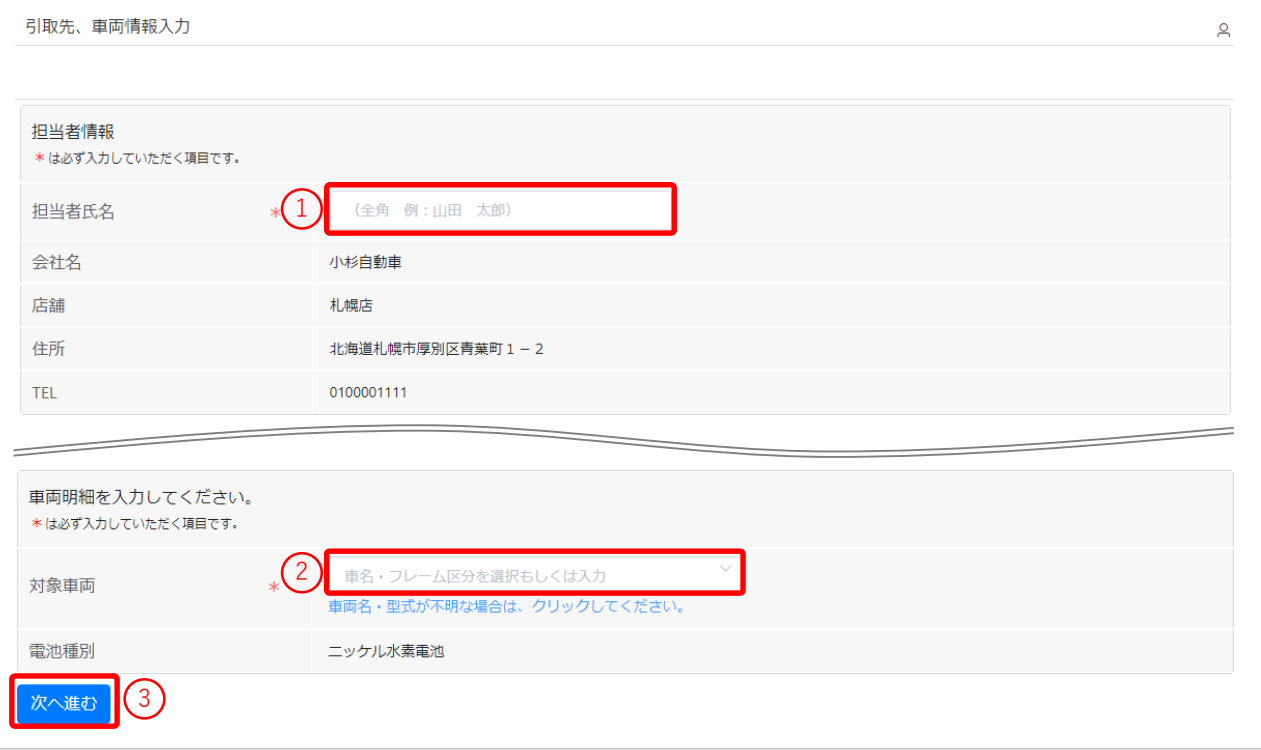

入力項目について

- ① **担当者氏名:**引取依頼を行う方の氏名を入力します。
- ② **対象車両:**HV電池の車両を選択します。文字入力が可能なコンボボックスとなっています。 車名や型式の一部を入力すると、入力文字を含む選択肢のみ表示されます。
	- (例)表示されたテキストボックスに「プリウス」を入力した場合

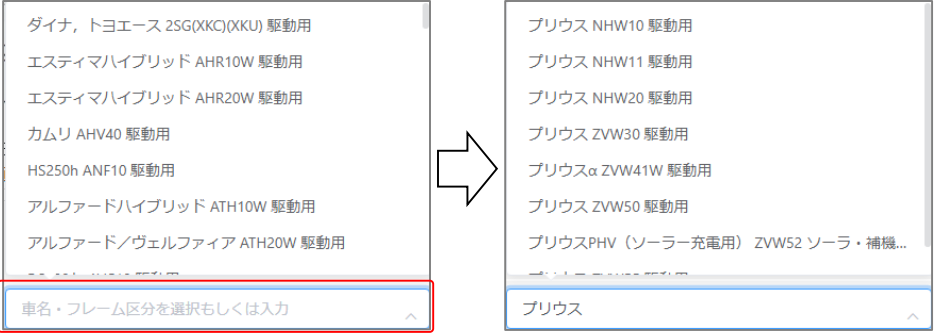

<次頁へ続く>

(8)引取バッテリー入力画面

HVバッテリーの状態を選択し、①「**登録**」をクリックします。

- **「浸水による電池交換ですか?」の項目は、傾けて水が出なければ「いいえ(浸水なし)」を** 選択します。
- **●** 電池に異常がある場合は、センターに連絡して処置の相談を行い、処置完了後「処置済み」を 選択します。

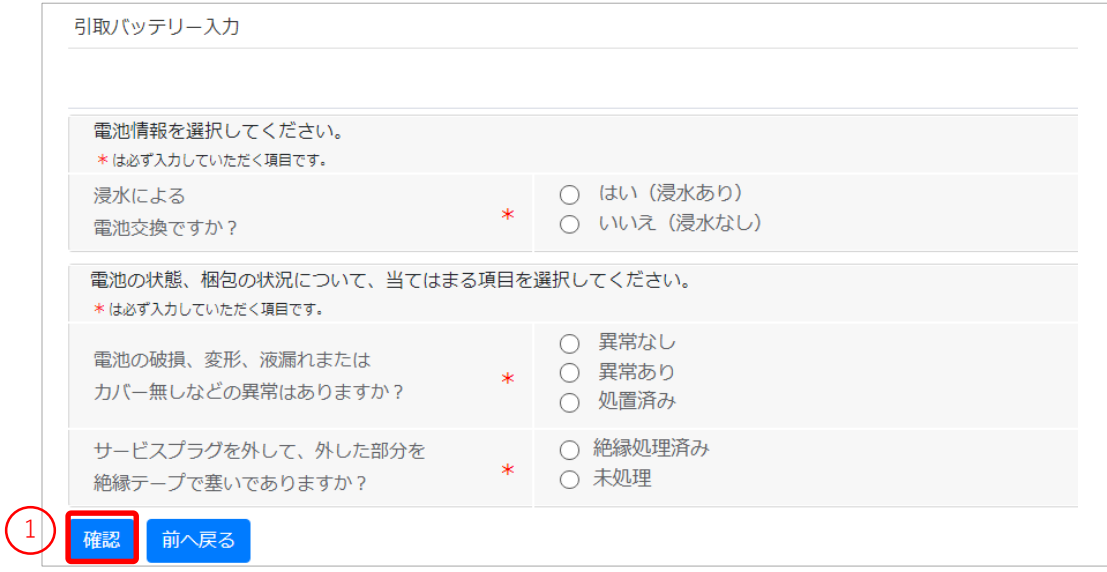

(9)引取バッテリー情報確認画面

入力内容が表示されますので、確認して間違いがなければ、①「**登録**」をクリックします。

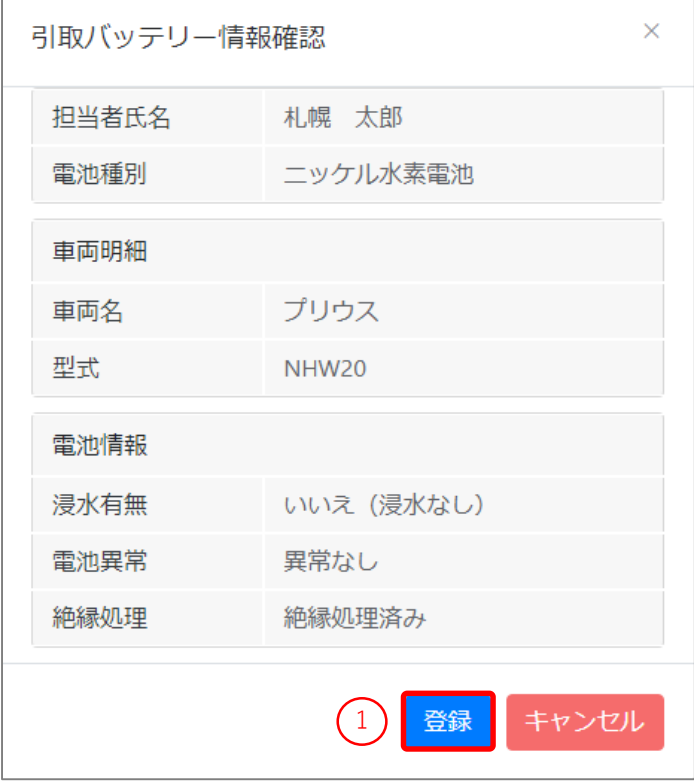

<次頁へ続く>

(10)登録完了画面

登録完了後、①「**伝票番号のリンク」**をクリックすると必要な伝票(PDFファイル)が ダウンロードされますので、**印刷**します。

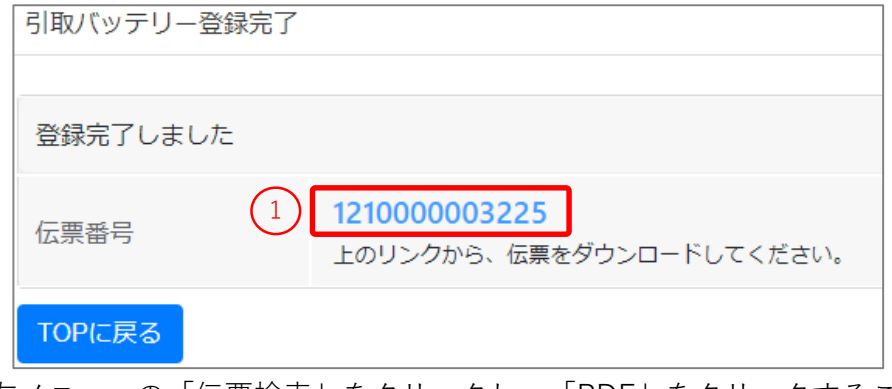

- 左メニューの「伝票検索」をクリックし、「PDF」をクリックすることで、 再度伝票のダウンロードができます。
- (11)HVバッテリー引取依頼票の確認

印刷したHVバッテリー引取依頼票(事業者控)の内容を確認します。

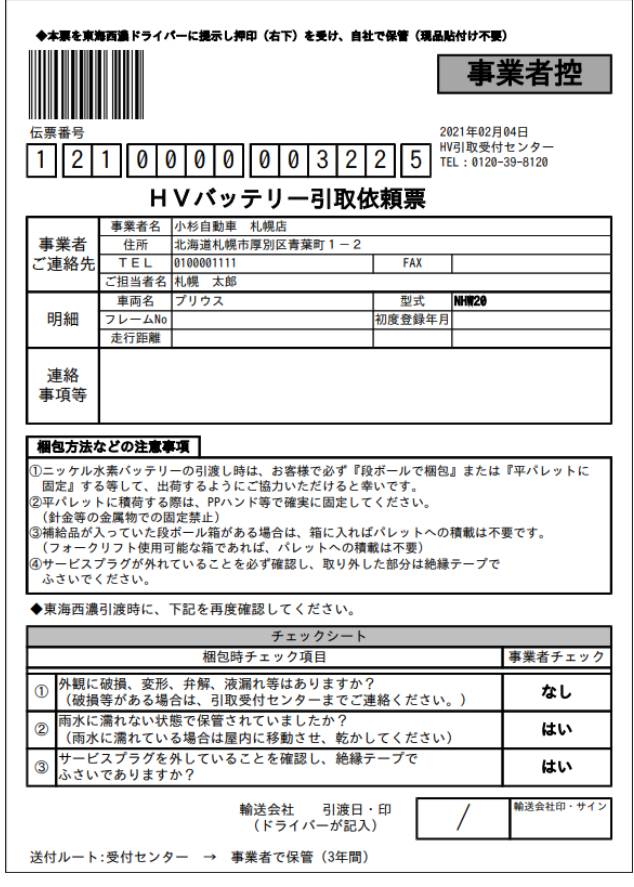

輸送会社により、HVバッテリー引取依頼票(事業者控)の記載内容が一部異なります。

印刷したHVバッテリー送付先を**HVバッテリーの側面**(パレット外から見える位置)**に 貼り付け**てください。

輸送会社へ引き渡す際は、あらかじめ事業者様にて『**段ボールで梱包**』もしくは 『**平パレットに固定**』する等していただきますよう、ご協力お願い申し上げます。

送付先表示用紙を貼り付ける際は、①**バーコード**が隠れないように貼り付けてください。

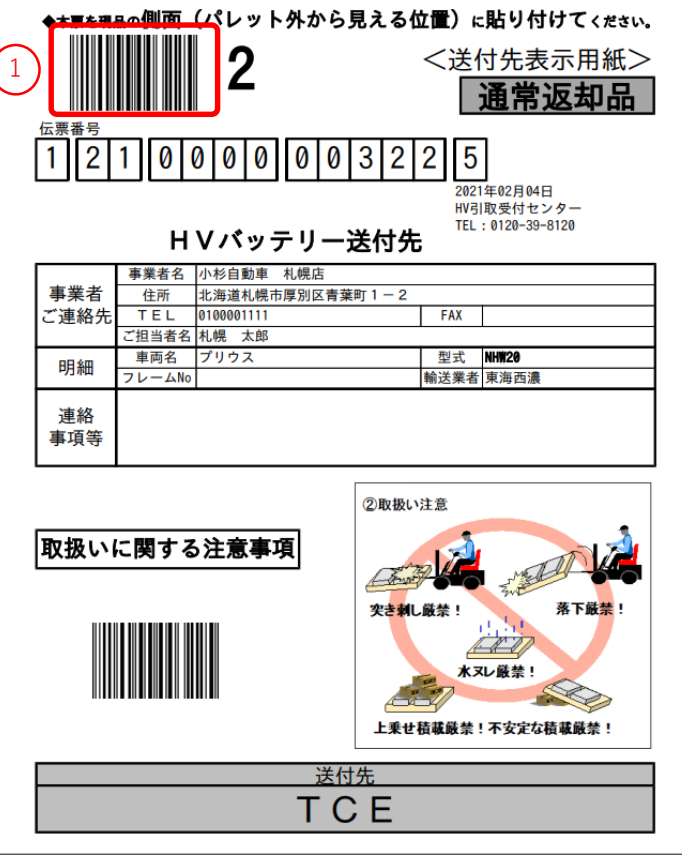

(13)HVバッテリー引取日時等の調整(後日)

輸送会社からHVバッテリーの引取日時等の調整・確認の電話連絡がありますので、 調整をします。

(14)HVバッテリーの引渡し

輸送会社が引取りの際、「HVバッテリー引取依頼票(事業者控)」に、輸送会社の 引取日及び検収印又はサインを受領後、同帳票は引取依頼事業者様で保管します。

一般事業者様は、輸送会社への引渡し時に取外手数料を受け取り、領収書の発行・記入等を 行ってください。

(領収書の発行等が無い場合、取外手数料はお支払い致しかねます)

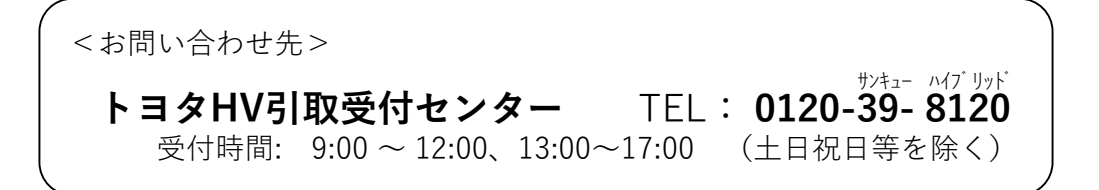